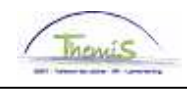

## Schuldbeheer – Procesnr:

Versie 23-09-2009

Werkinstructie nr: Schorsing - Verzet

Een schorsing is een bevestiging van de schuldeiser dat alle inhoudingen – al dan niet tijdelijk – stopgezet mogen worden.

Een verzet is een actie van het personeelslid om zich te weren tegen een al dan niet onterecht betekende loonoverdracht of -beslag.

## **1. Schorsing**

Wanneer u voor een bestaande schuld een schorsing ontvangt, gaat u als volgt te werk: via de component "Schuldbeheer" gaat u naar "Schuldbeheer" en zoekt de betreffende schuld.

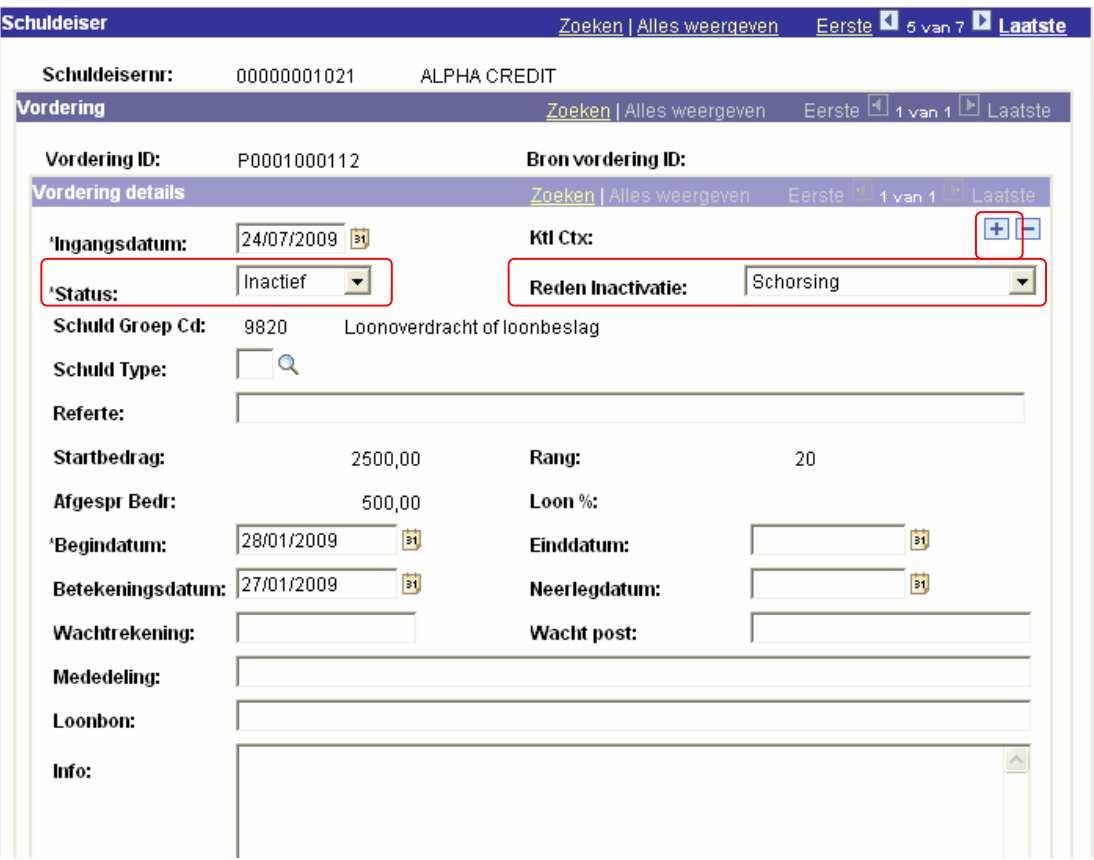

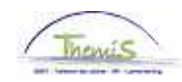

Via **+** creëert u een nieuwe versie van de schuld.

De "status" van de schuld zet u op "inactief". Daarbij kan het veld "Reden Inactivatie" ingevuld worden met behulp van de picklist.

De ingangsdatum zal automatisch gewijzigd worden naar de datum van vandaag. Begindatum blijft ongewijzigd.

Er zullen geen verdere inhoudingen verricht worden. De eventuele fictieve inhouding zal herzien worden.

## **2. Verzet**

Bij een verzet gaat u na over welk type van schuld het gaat. De procedure en gevolgen van een verzet zijn afhankelijk van de aard van het beslag.

Indien alle inhoudingen dienen stopgezet te worden, volgt u dezelfde weg als bij een schorsing (zie boven).

Indien echter een verzet wordt aangetekend op een uitvoerend beslag, zullen de inhoudingen niet geschorst worden!

Hier zal u met de wachtrekening werken:

Via <sup>+</sup> gaat u alsnog een nieuwe versie van de schuld creëren. De schuld blijft in status "actief" teneinde inhoudingen te kunnen genereren.

U zet het gewenste rekeningnummer in het veld "Wachtekening". Veelal zal dit het rekeningnummer van de werkgever zijn. Het invullen van dit veld maakt dat het rekeningnummer van de schuldeiser als het ware wordt "overschreven". Alle volgende inhoudingen zullen gestort worden op de wachtrekening.

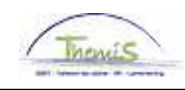

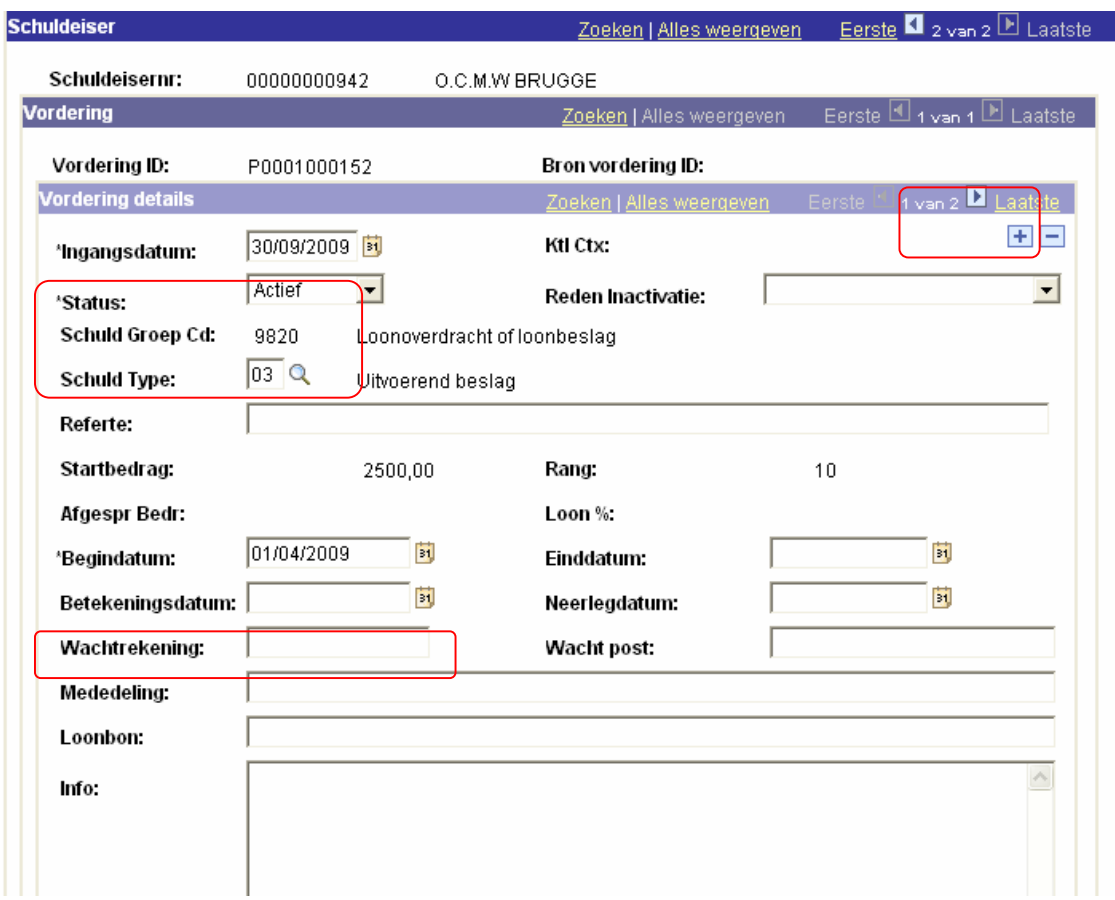

Alle stortingen blijven consulteerbaar via de optie "Schuldverrichting".